## <span id="page-0-0"></span>**Extensions Gestan**

Gestan peut étendre ses fonctionnalités par différents types d'extensions :

- les **bibliothèques** : un ensemble de programmes, d'écrans, d'états, qui ajoutent de larges fonctionnalités à Gestan;
- les **plugins** : en général, un écran simple qui permet d'ajouter une fonctionnalité à Gestan;
- les **états de remplacement** : pour remplacer un état de Gestan (par exemple une facture, un devis, une fiche d'intervention) par un état complètement personnalisé (voir [Grand](http://wiki.gestan.fr/doku.php?id=wiki:v15:parametrage:remplacement) [Remplacement\)](http://wiki.gestan.fr/doku.php?id=wiki:v15:parametrage:remplacement);
- les **écrans de remplacement** : pour remplacer un écran de Gestan (par exemple, la liste des contacts), par un écran totalement personnalisé.

## **Utilisation de l'écran**

Accès : Outils → Administration → Extensions

 Le port 3306 doit pouvoir être utilisé pour que Gestan puisse interroger la base de données MySQL sur laquelle se trouve la liste des extensions disponibles.

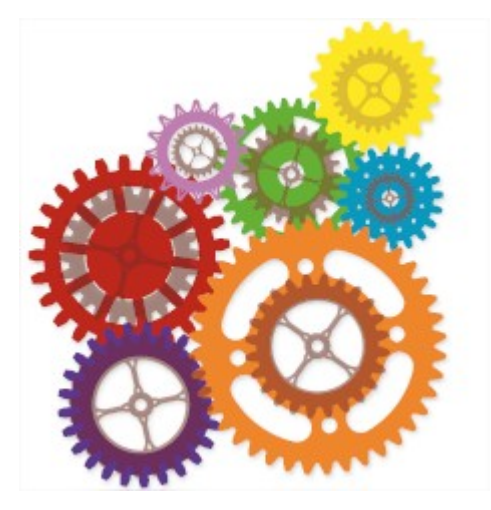

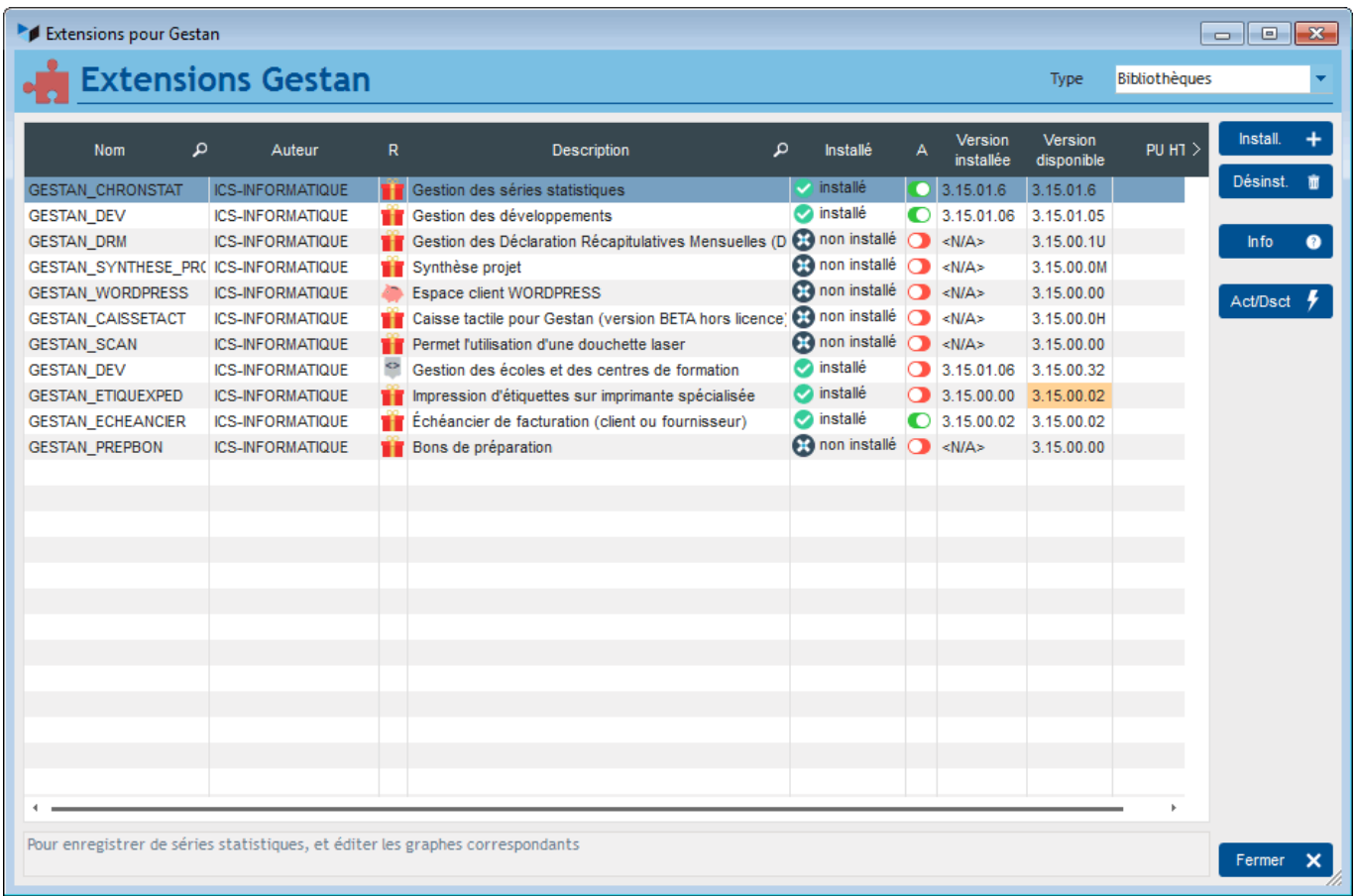

Les extensions sont des fichiers spéciaux, installés dans le répertoire data de l'utilisateur/programme (typiquement : C:\Users\[utilisateur windows]\AppData\Roaming\GESTAN\. Elles sont disponibles pour tout utilisateur connecté, si l'extension a été activée pour la base.

Le bouton **Info** ouvre la page de wiki correspondant à l'extension.

Le bouton **Install** en provoque l'installation, le bouton **Désinst** en provoque la désinstallation.

Le bouton **Act/Dsct** permet d'activer, ou pas, la bibliothèque pour la base Gestan en cours (cette activation sera valide pour tous les utilisateurs de la base). Vous pouvez aussi double-cliquer sur la colonne.

> Il faut citer aussi, dans les éléments qui permettent d'étendre les fonctionnalités de Gestan :

- les **fenêtres internes** : elles permettent d'afficher des données spécifiques pour certains fichiers (contacts, factures, etc), sur un onglet spécial de l'écran fiche natif. Par exemple, si vous êtes un concessionnaire de voitures, vous pourriez avoir un onglet "Préférences" sur la fiche contact, avec des données comme les voitures actuellement possédées par le client, ses préférences de marque ou de motorisation, etc.
- les **procédures compilables** : procédures compilables dynamiquement, pour effectuer une opération du genre "Sortir la liste de toutes les sociétés auxquelles aucun contact n'est rattaché", ou "Mettre à jour tous les contacts avec un solde 2019 à zéro". Très pratique dans certains cas !

## **Autres articles "Admin"** ъ.

[Audit des données](http://wiki.gestan.fr/doku.php?id=wiki:v15:admin:auditdonnees) [Compte client](http://wiki.gestan.fr/doku.php?id=wiki:v15:admin:compteclient) [Extensions Gestan](#page-0-0) [Impression d'étiquettes](http://wiki.gestan.fr/doku.php?id=wiki:v15:admin:etiquettes) [Installation de Gestan V15](http://wiki.gestan.fr/doku.php?id=wiki:v15:admin:installation) [Licence Gestan](http://wiki.gestan.fr/doku.php?id=wiki:v15:admin:licences) [Licences multiples](http://wiki.gestan.fr/doku.php?id=wiki:v15:admin:licencesmulti) [Multilinguisme](http://wiki.gestan.fr/doku.php?id=wiki:v15:admin:multilinguisme) [Transfert de licence](http://wiki.gestan.fr/doku.php?id=wiki:v15:admin:translicence)

From: <http://wiki.gestan.fr/>- **Le wiki de Gestan**

Permanent link: **<http://wiki.gestan.fr/doku.php?id=wiki:v15:admin:extensions>**

Last update: **2019/09/18 14:48**

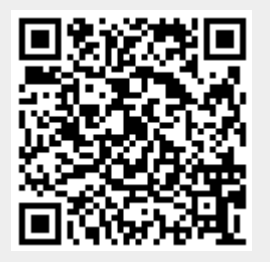